Log into Sona Systems (http://floridatech.sona-systems.com)

- Click on *My Studies.*
- Click on *Timeslots* for the specific study of interest.

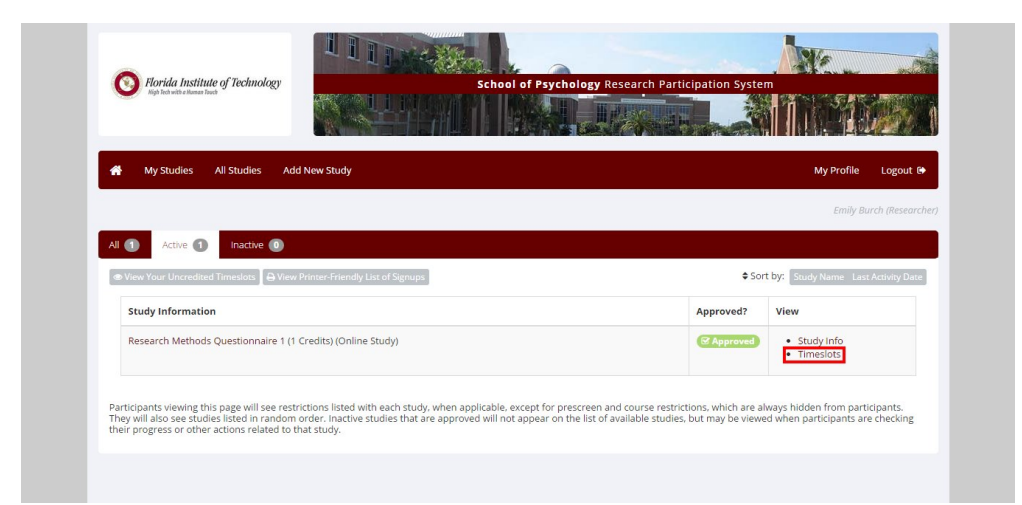

Click on *Modify*

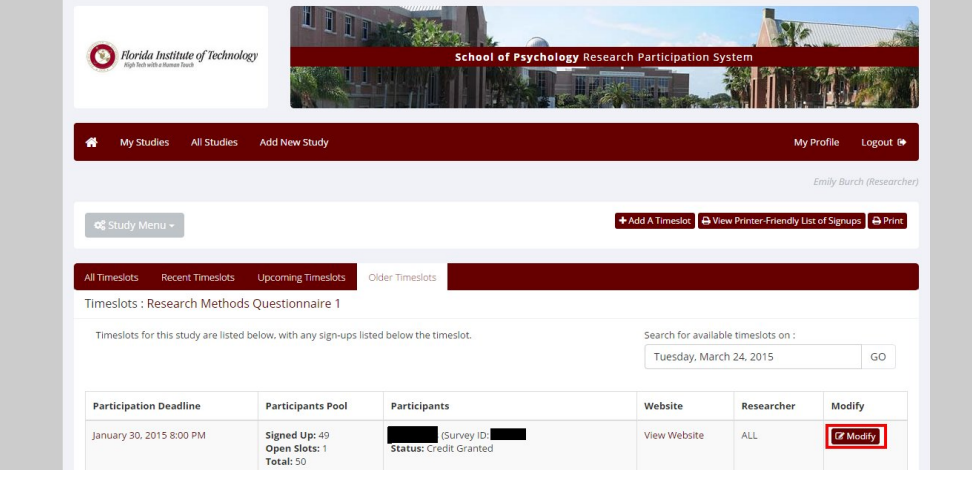

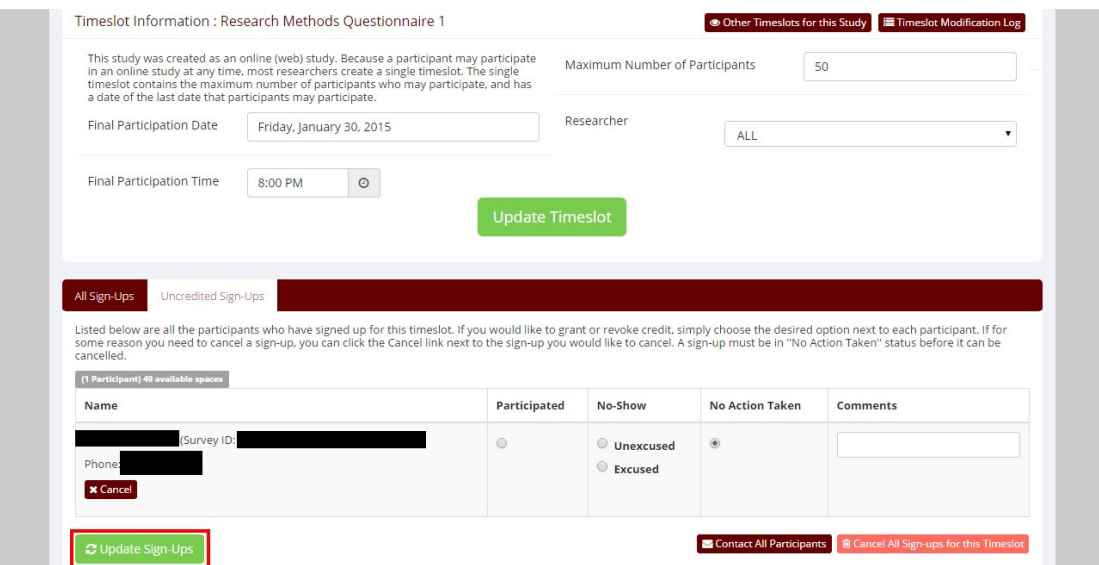

Choose an option and then click *Update Sign-Ups*:

Participated, if individual completed your study.

Participated, if individual completed your study.<br>Unexcused no-show, if individual did NOT show up for your research session AND did NOT contact you beforehand to let you know that he/she session AND did NOT contact you beforehand to let you know that he<br>would be absent. The system keeps track of unexcused no-shows and when a student receives 3 of these, that student is no longer allowed to use Sona Systems. when a student receives 3 of these, that student is no longer allowed to use<br>Sona Systems.<br>Excused no-show, if individual did NOT show up for your research session  $\frac{dw}{d}$ , if individual did NOT show up for your research NOT contact you beforehand to let you know that he.<br>The system keeps track of unexcused no-shows and ceives 3 of these, that student is no longer allowed to , if

BUT did contact you beforehand to let you know that he/she would be BUT did contact you beforehand to let you know that he/she would be absent. This is also an option to use (as is "Cancel") if the researcher had to cancel the session.